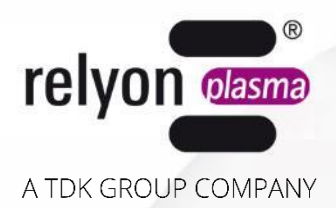

# plasma brush® PB3 **Manual de instrucciones** Fuente de alimentación PS2000

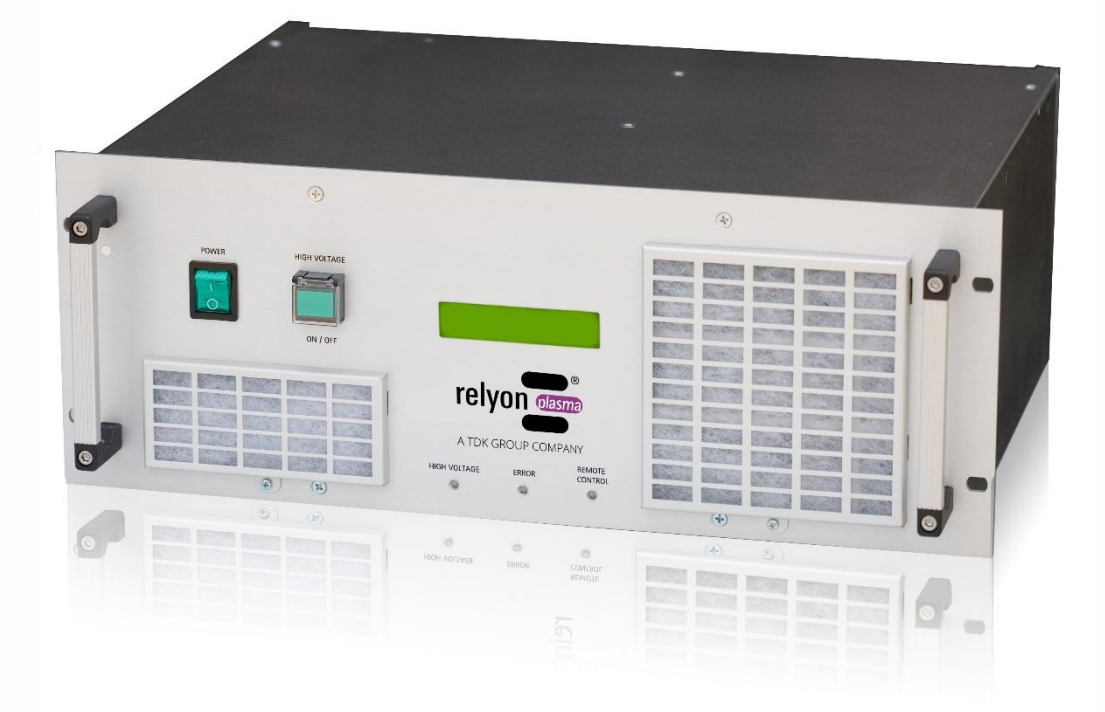

Nos alegramos de que haya decidido adquirir un equipo de marca de la empresa **relyon plasma** GmbH y le agradecemos la confianza que ha depositado en nosotros. Para poder utilizar el equipo de forma óptima, lea atentamente el manual de instrucciones.

# **¡Nota importante!**

**¡Es imprescindible que lea todo el manual antes del montaje, la instalación y la puesta en servicio!**

**¡Tenga en cuenta sin falta las indicaciones de seguridad!** El incumplimiento de las indicaciones de seguridad puede provocar accidentes y causar lesiones graves a las personas y daños en la máquina.

**¡La puesta en servicio y el funcionamiento de la fuente de alimentación PS2000 solo puede llevarlos a cabo personal técnico cualificado y con la debida formación!**

**¡Instruya al personal!** El explotador/usuario es responsable de que el personal haya comprendido completamente el manejo del equipo y las disposiciones de seguridad.

© Copyright **relyon plasma** GmbH 2024. Todos los derechos reservados. All rights reserved.

Los textos, las imágenes y los gráficos, así como su disposición, están protegidos por los derechos de propiedad intelectual, así como otras leyes sobre protección. Se prohíbe la transmisión y la distribución de este documento, así como la utilización y la comunicación de su contenido, siempre que no se permita expresamente. Las infracciones implicarán una indemnización por daños y perjuicios. Todos los derechos reservados para el caso de registro de patente, registro de modelo de utilidad industrial o registro de modelo estético.

Manual de instrucciones original

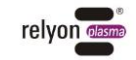

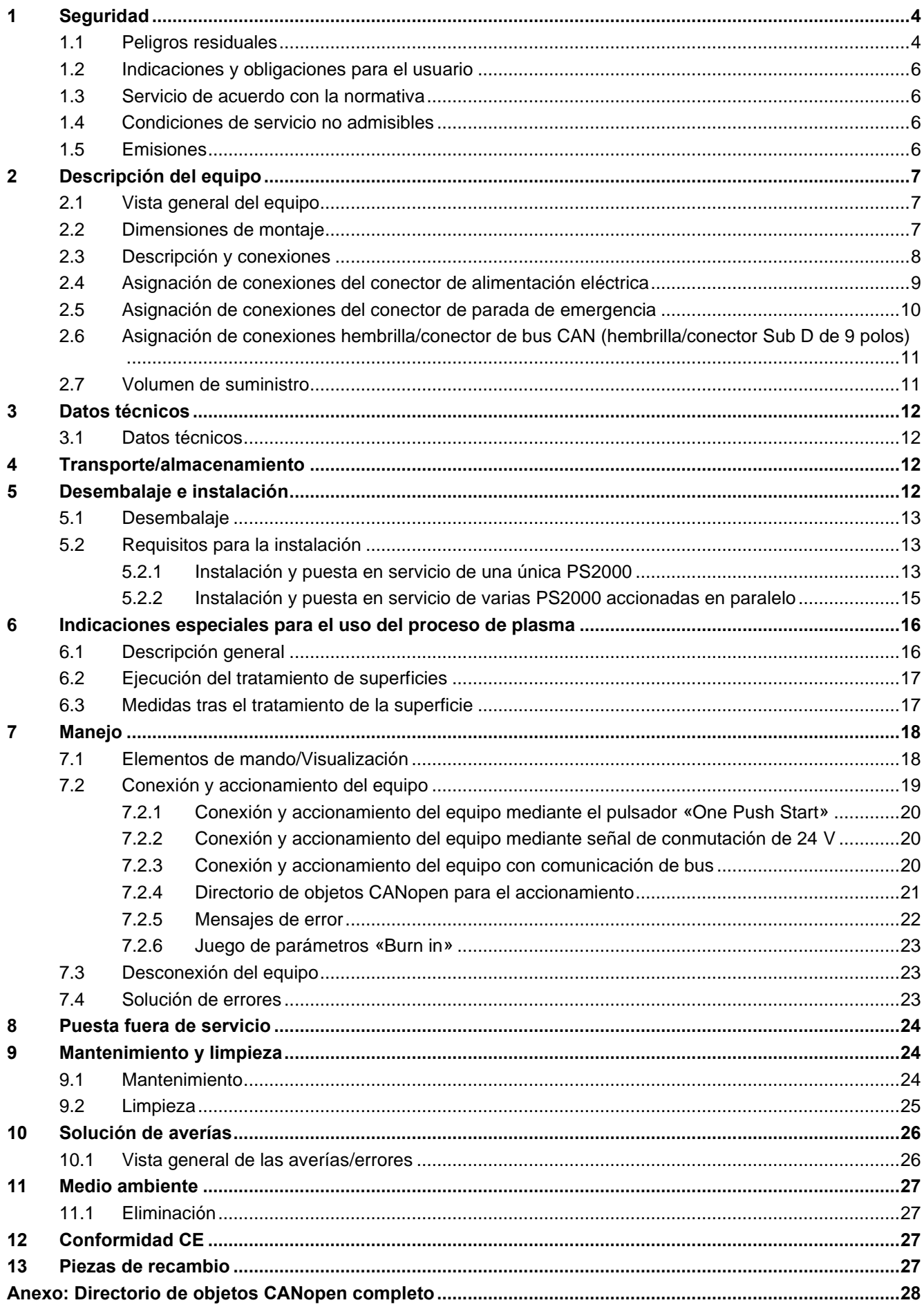

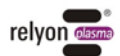

# <span id="page-3-0"></span>**1 Seguridad**

La fuente de alimentación PS2000 se ha diseñado según las correspondientes normas internacionales. No obstante, al igual que en cualquier producto técnico, en caso de un uso incorrecto o no adecuado pueden presentarse peligros derivados de la instalación. Trabajar con la fuente de corriente PS2000 puede resultar peligroso y provocar heridas graves, o incluso en algunos casos la muerte. Por este motivo, le recomendamos se proteja usted mismo y a terceros.

Además de las indicaciones de este manual de instrucciones, tenga en cuenta las disposiciones de seguridad válidas en general.

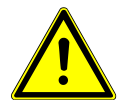

# **Atención: ¡peligro!**

Tenga en cuenta y cumpla las indicaciones de seguridad y los requerimientos de este manual de instrucciones, ya que en caso de incumplimiento es posible que se produzcan heridas graves ―mortales, en determinadas circunstancias― al manipular el equipo.

# <span id="page-3-1"></span>**1.1 Peligros residuales**

Este equipo se ha fabricado según el estado actual de la técnica. A pesar de ello, no pueden descartarse riesgos residuales.

#### **¡Tenga también en cuenta las indicaciones del generador de plasma durante el funcionamiento!**

Tenga en cuenta sin falta las siguientes indicaciones de seguridad:

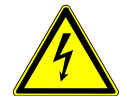

# **Atención: ¡tensión eléctrica!**

- Peligro debido a alta tensión
- Nunca introduzca la mano en la chorro de plasma con el generador conectado.
- Durante el funcionamiento, nunca toque la pieza de trabajo que entra en contacto con el chorro de plasma ni el dispositivo que sujeta la pieza de trabajo.
- Durante el servicio, nunca toque el generador de plasma conectado.
- Nunca dirija el chorro de plasma hacia personas o animales.
- Conecte a tierra el generador de plasma montándolo en un dispositivo de sujeción.
- Peligro debido a 230 V. Si se detectan daños en la conexión eléctrica, en el cable de red o en el equipo:
	- no ponga el equipo en servicio.
	- Encargue a un técnico que repare las piezas dañadas o sustitúyalas.

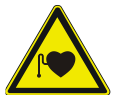

# **Atención: ¡peligro para la salud!**

El equipo funciona con una elevada frecuencia (de 40 a 65 kHz en el generador de plasma).

- Como medida de precaución, las personas con marcapasos o audífonos deben tener en cuenta lo siguiente:
	- No utilice la fuente de alimentación PS2000 cerca del marcapasos o del audífono.
	- Antes de trabajar cerca de la instalación, consulte a un médico.
- En el área de un hospital o similar, es posible que a causa del servicio de la instalación se vea afectado el funcionamiento de dispositivos electromédicos, de la técnica de información u otros (electrocardiograma, PC...).
	- Asegúrese de que antes de la puesta en servicio del equipo se haya informado sobre esta posibilidad al usuario de este tipo de equipos o instalaciones.

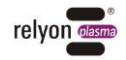

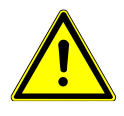

# **Atención: ¡emisiones!**

A utilizar el equipo, **en el generador de plasma** pueden originarse cantidades peligrosas del gas de reacción ozono (O<sub>3</sub>); (consulte el manual de instrucciones del generador de plasma).

- Pueden originarse concentraciones de ozono que superen los 0,2 mg/m<sup>3</sup>.
- Tenga en cuenta que, al utilizar el equipo, se deben respetar las medidas nacionales sobre seguridad laboral.
- Utilice el equipo en espacios con buena ventilación o en combinación con un dispositivo de aspiración apropiado.
- No deje el equipo en marcha sin vigilancia.
- No apunte el equipo hacia personas cuando esté en funcionamiento.

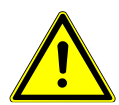

#### **¡Peligro de tropezar!**

Tienda el cable de conexión de manera que no exista peligro de tropezarse con él.

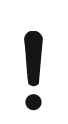

# **Atención: ¡daños en el equipo!**

El equipo puede sobrecalentarse. No cubra las rejillas de ventilación.

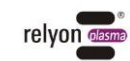

# <span id="page-5-0"></span>**1.2 Indicaciones y obligaciones para el usuario**

- En principio, debe contarse con que se producirán emisiones de interferencias.
	- La instalación ha sido comprobada según la disposición CEM.
	- El explotador debe comprobar y garantizar la compatibilidad electromagnética con otros equipos eléctricos y electrónicos situados justo al lado.
- Asegúrese de que:
	- el personal operario haya leído y comprendido este manual de instrucciones,
	- las personas que se hallen cerca del equipo también hayan sido informadas sobre los peligros y vayan equipadas con los medios de protección necesarios,
	- los trabajos de instalación y mantenimiento solo sean realizados por personal técnico cualificado.
- Instruya al personal operario especialmente sobre las indicaciones de seguridad de este manual de instrucciones.
- Mantenga siempre la instalación en estado apto para funcionar.
- Las modificaciones en el equipo implicarán la extinción de los permisos de utilización y de la garantía. Excepción: en caso de que el fabricante haya autorizado las modificaciones de forma explícita.

# <span id="page-5-1"></span>**1.3 Servicio de acuerdo con la normativa**

La fuente de alimentación PS2000 se ha previsto exclusivamente para el servicio de un generador de plasma de la empresa **relyon Plasma** GmbH.

Junto con un generador de plasma adecuado, el equipo está exclusivamente diseñado para el tratamiento de plasma de superficies de materiales.

En ningún caso, el equipo podrá ser accionado por personal que no disponga de la debida formación.

El equipo está previsto para el montaje del armario de conexiones.

# <span id="page-5-2"></span>**1.4 Condiciones de servicio no admisibles**

No se permite el uso del equipo en las siguientes condiciones:

- uso en áreas con peligro de explosión (EX)
- en caso de grandes depósitos de polvo
- en caso de humedad del aire demasiado alta (consulte el capítulo 3: «Datos técnicos»)
- con alturas de montaje por encima de 2000 m sobre el nivel del mar
- en caso de fuertes vibraciones

# <span id="page-5-3"></span>**1.5 Emisiones**

Las emisiones proceden del generador de plasma conectado. Tenga en cuenta el manual de instrucciones del generador de plasma.

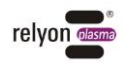

# <span id="page-6-0"></span>**2 Descripción del equipo**

# <span id="page-6-1"></span>**2.1 Vista general del equipo**

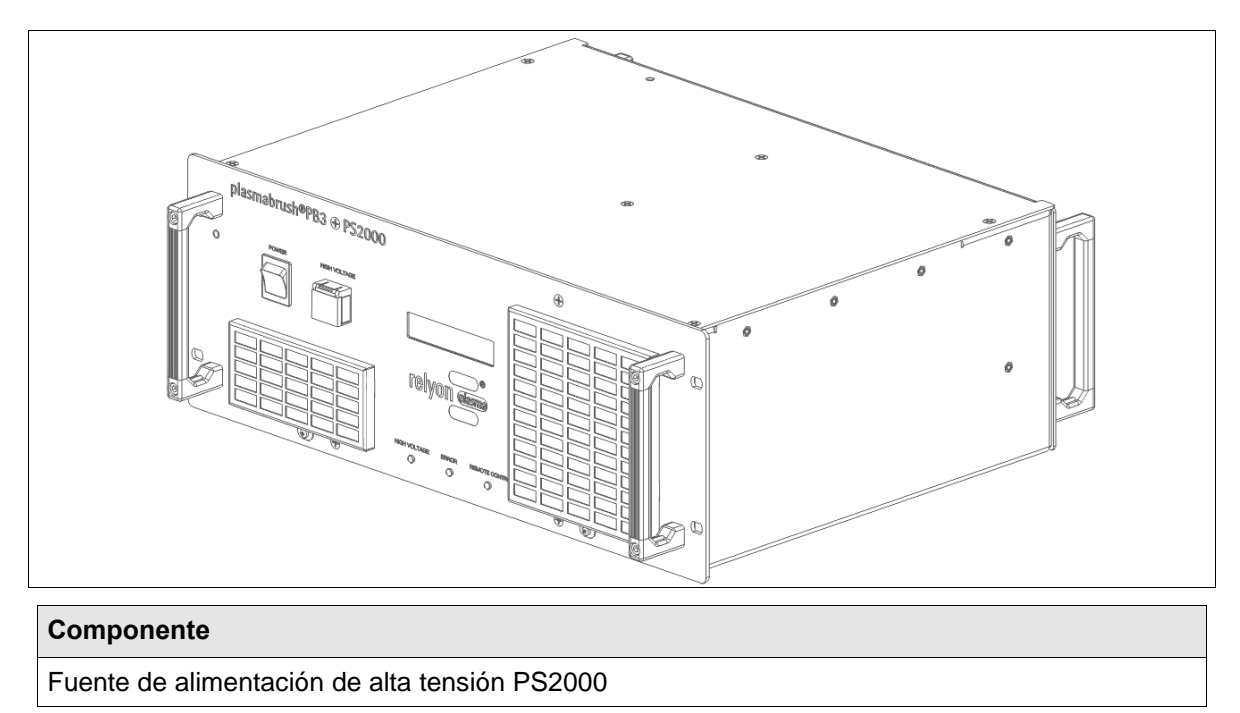

# <span id="page-6-2"></span>**2.2 Dimensiones de montaje**

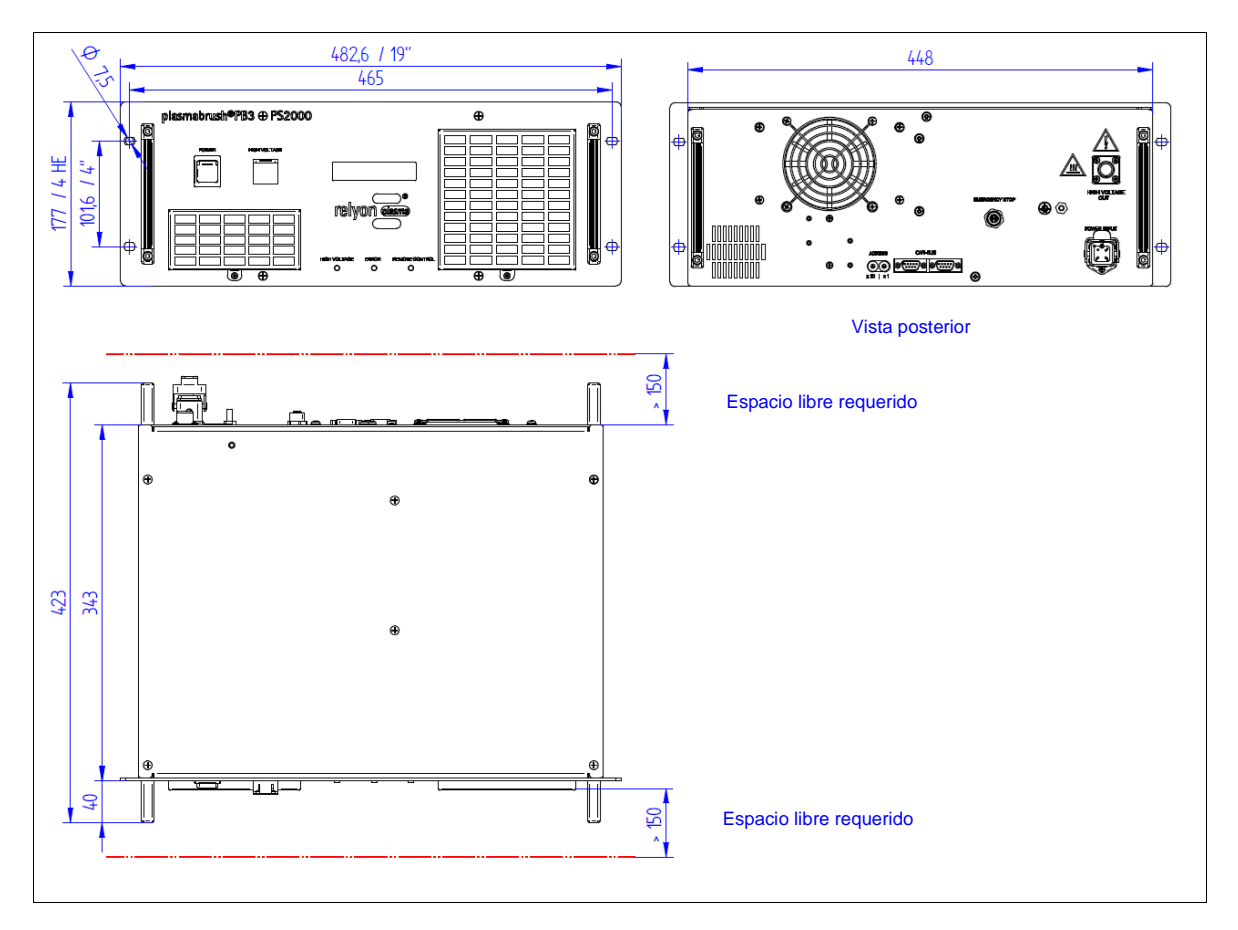

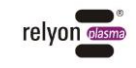

# <span id="page-7-0"></span>**2.3 Descripción y conexiones**

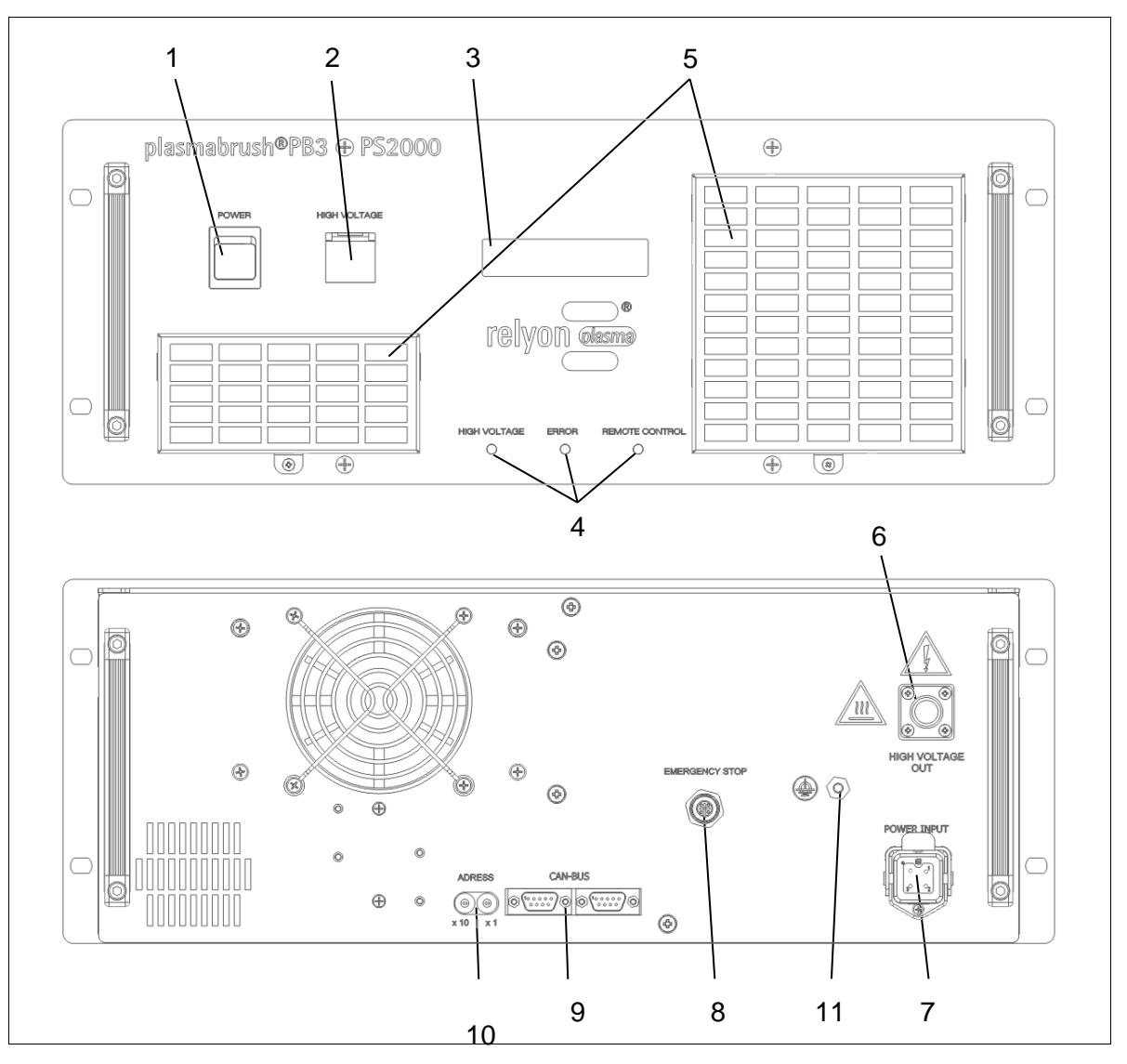

*Fig.: Representación esquemática del lado delantero (arriba) y del lado trasero (abajo)*

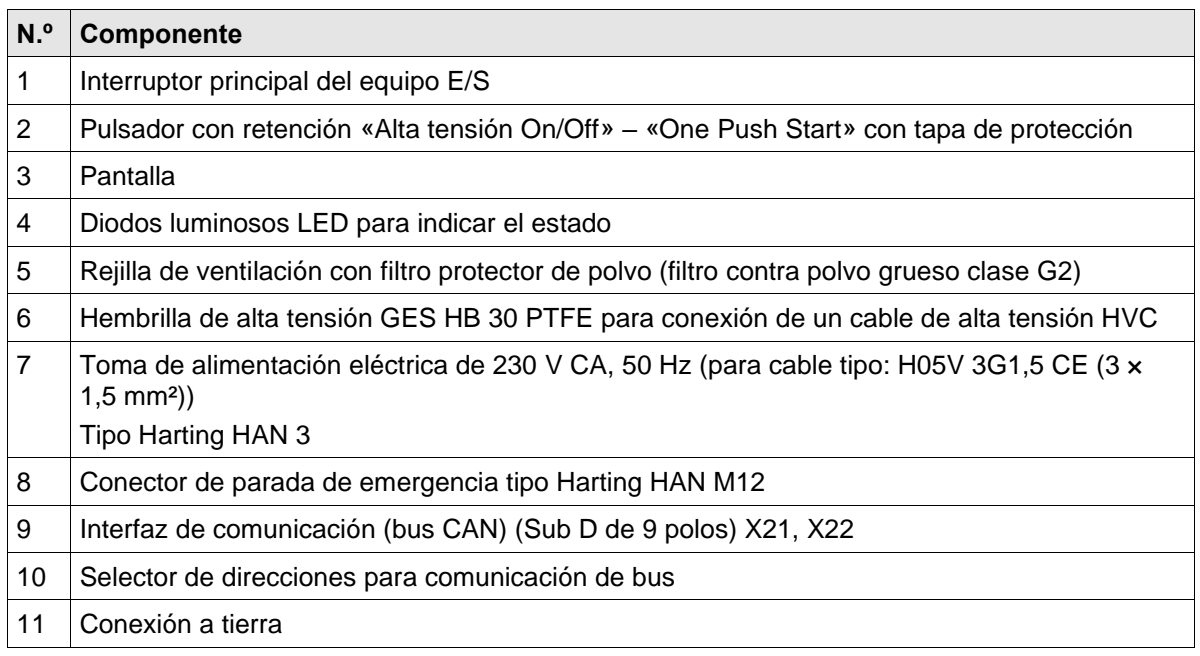

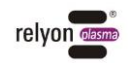

# <span id="page-8-0"></span>**2.4 Asignación de conexiones del conector de alimentación eléctrica**

El conector de alimentación eléctrica está formado por los siguientes componentes:

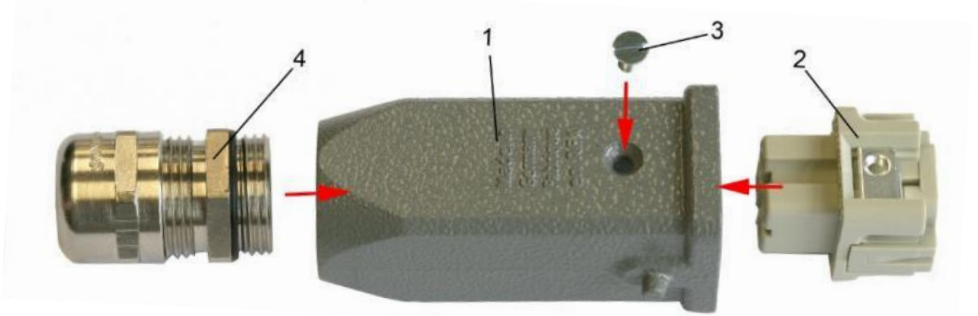

- 1: carcasa de manguito
- 2: hembrilla incorporada
- 3: tornillo de fijación (función de puesta a tierra)
- 4: racor atornillado para cables PG

Para conectar el enchufe de red, utilice un cable tipo H05V 3G1,5 CE  $(3 \times 1, 5 \text{ mm}^2)$ . Asignación de conexiones de la hembrilla incorporada:

**PIN 1: L1 PIN 2: N PIN 3: not connected PE PIN: PE**

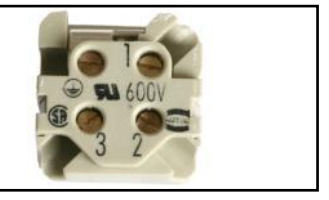

*Fig.: Asignación de conexiones de la hembrilla de tensión de red (izquierda) y reproducción del lado de conexión (derecha)*

¡La conexión de los conductores en la hembrilla (montaje del conector) solo debe ser realizada por técnicos electricistas competentes!

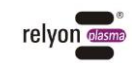

# <span id="page-9-0"></span>**2.5 Asignación de conexiones del conector de parada de emergencia**

El conector de parada de emergencia suministrado está formado por 4 piezas individuales, que deben conectarse/atornillarse como se muestra en la figura.

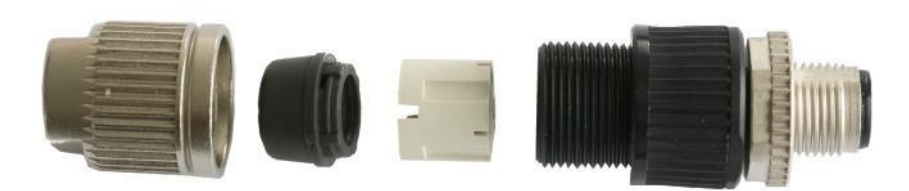

Asignación de conexiones del conector de parada de emergencia:

**PIN 1: +24V output PIN 2: 0 V/GND output PIN 3: +24 V input (+/- 10%) PIN 4: 0 V/GND input**

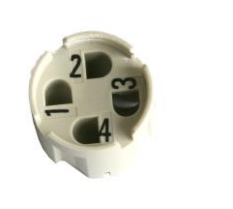

*Fig.: Asignación de conexiones del conector de parada de emergencia (izquierda) y reproducción de la guía del cable autorroscante (derecha)*

El circuito de parada de emergencia consta de una guía de dos canales. Canal 1: PIN 1- PIN 3 y canal 2: PIN 2-PIN 4. Esto permite realizar varias conexiones.

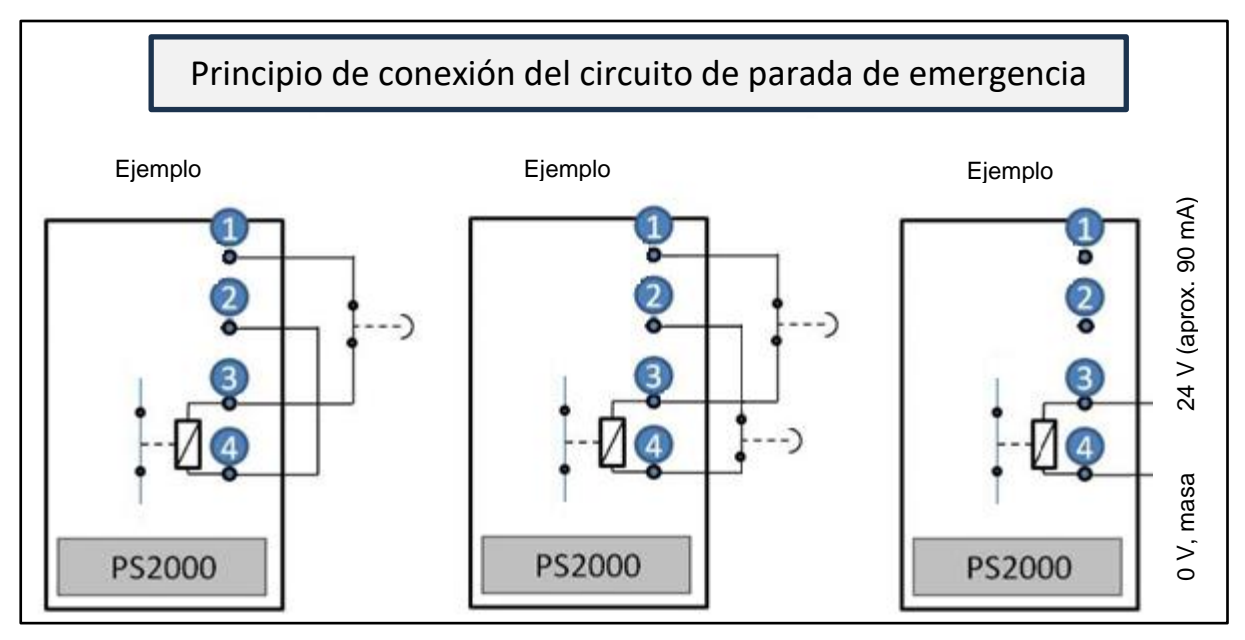

*Fig.: Asignación de parada de emergencia y distintas posibilidades de conexión*

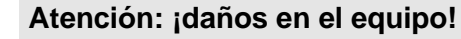

En caso de una tensión externa (integración en un circuito de parada de emergencia externo), asegúrese de que la tensión sea de 24 V CC (+/- 10 %) (carga: aprox. 90 mA). La salida (PIN 1-2) de la PS2000 no debe cargarse con más de 90 mA bajo ninguna circunstancia.

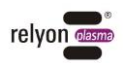

# <span id="page-10-0"></span>**2.6 Asignación de conexiones hembrilla/conector de bus CAN (hembrilla/conector Sub D de 9 polos)**

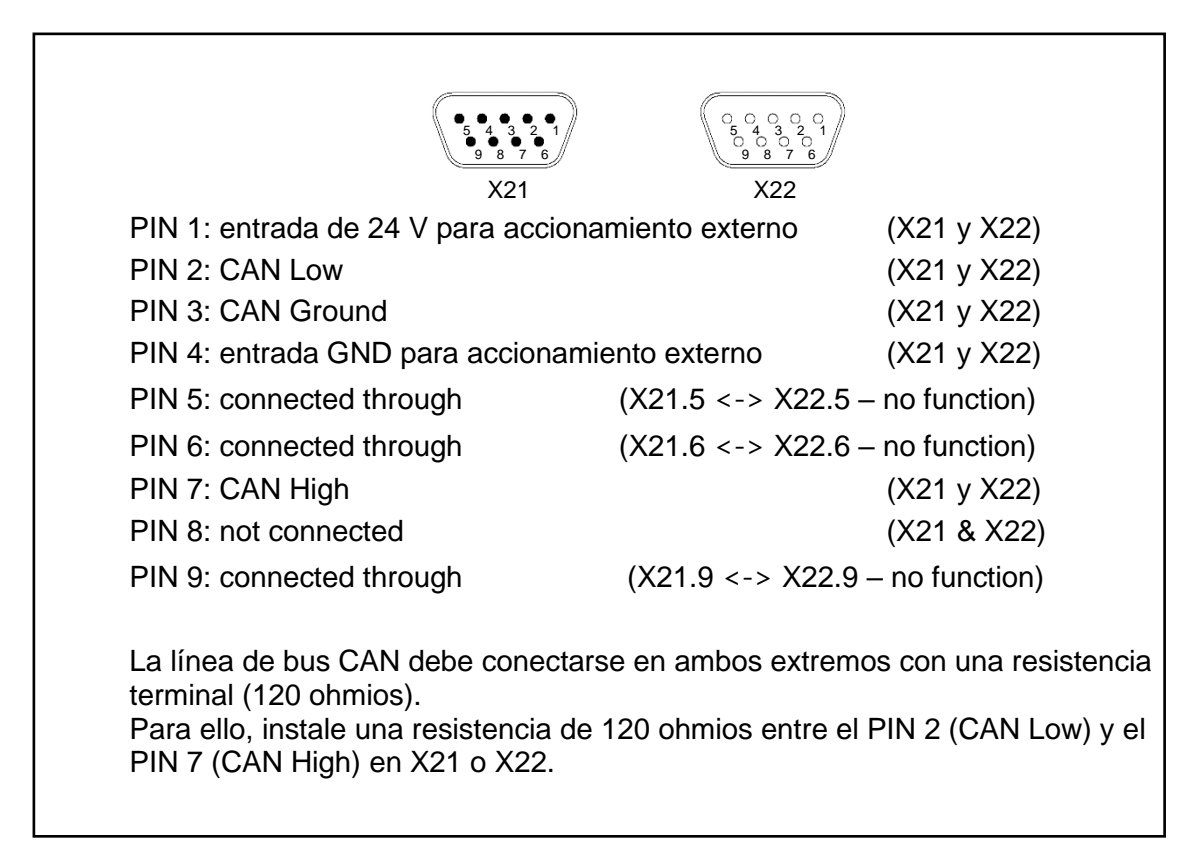

*Fig.: Asignación de conexiones de la hembrilla/el conector Sub D (izquierda) y representación esquemática de las dos interfaces (derecha)*

# <span id="page-10-1"></span>**2.7 Volumen de suministro**

El volumen de suministro incluye los siguientes componentes:

- Fuente de alimentación PS2000
- Conector de alimentación eléctrica para la conexión eléctrica de la tensión de alimentación (sin montar)
- Conector circular para la conexión y la integración de la PS2000 en un circuito de parada de parada de emergencia propio o externo (tipo Harting HAN M12)
- Manual de instrucciones

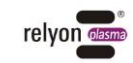

# <span id="page-11-0"></span>**3 Datos técnicos**

# <span id="page-11-1"></span>**3.1 Datos técnicos**

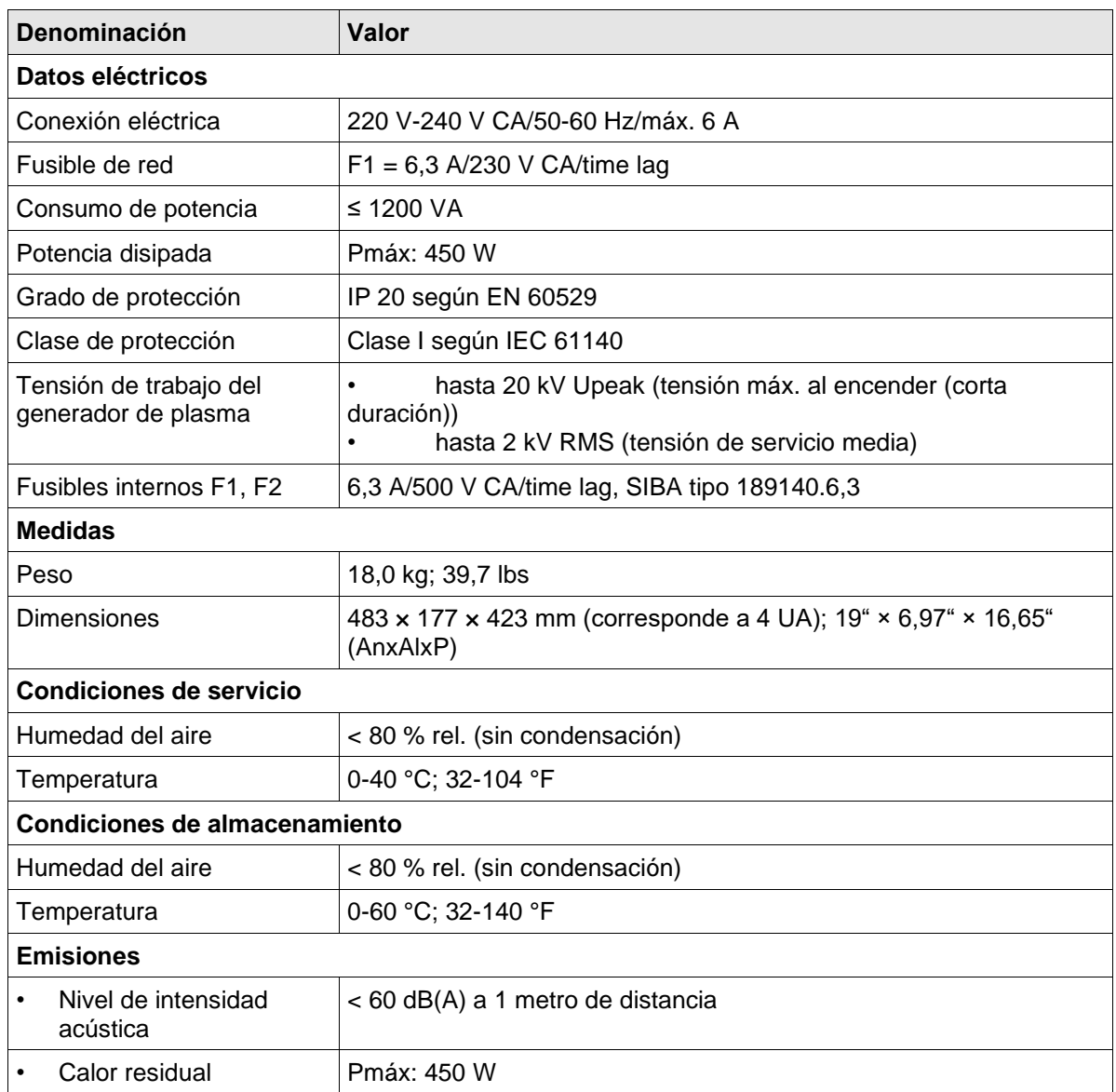

# <span id="page-11-2"></span>**4 Transporte/almacenamiento**

- Almacene la fuente de alimentación PS2000 en un lugar seco. De este modo, se protege el equipo frente a la corrosión de los contactos eléctricos.
- Proteja la fuente de alimentación PS2000 de la suciedad y los cuerpos extraños.

# <span id="page-11-3"></span>**5 Desembalaje e instalación**

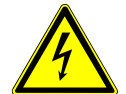

# **Atención: ¡tensión eléctrica!**

Peligro debido a 230 V y alta tensión.

• La conexión de la fuente de alimentación PS2000 a la alimentación de tensión de red, así como la conexión del generador de plasma y de la prolongación de cable HVC a la fuente de alimentación PS2000, solo deben llevarlas a cabo técnicos electricistas.

# <span id="page-12-0"></span>**5.1 Desembalaje**

- Abra el embalaje de la PS2000 con cuidado. Para ello, tenga en cuenta las indicaciones de dirección del embalaje.
- Extraiga la PS2000 del embalaje.
- Una vez extraída, compruebe si la junta tórica está bien colocada en la hembrilla, sobre todo, en la toma de alimentación eléctrica trasera (#7, véase la página [8\)](#page-7-0).

# <span id="page-12-1"></span>**5.2 Requisitos para la instalación**

Antes de instalar el equipo, deben cumplirse los siguientes puntos:

- El equipo no debe presentar daños.
- Si la PS2000 se comunica con una unidad de mando de orden superior, la asignación de pines de la conexión del bus CAN debe realizarse según las especificaciones de este manual de instrucciones (véase la página [11\)](#page-10-0).
- En la instalación de tendido fijo y/o en la instalación del edificio, según las especificaciones de las respectivas disposiciones de seguridad nacionales (Alemania: VDE 0100) debe preverse un interruptor adecuado o un interruptor automático como dispositivo de aislamiento para todos los polos preconectado para poder aislar el equipo de la tensión de alimentación. Este dispositivo de aislamiento debe disponerse cerca del equipo y debe ser fácilmente accesible para el usuario. Además, este interruptor debe identificarse como dispositivo de aislamiento para el equipo.

# <span id="page-12-2"></span>**5.2.1 Instalación y puesta en servicio de una única PS2000**

La PS2000 puede montarse en posición vertical u horizontal. Al hacerlo, procure que haya suficiente distancia desde la siguiente pared de la carcasa a las rejillas de ventilación (>150 mm).

Para instalar el equipo lleve a cabo los siguientes pasos en la secuencia indicada:

- 1. Monte el equipo en un armario de conexiones de 19" previsto para ello. Para repartir el peso, utilice los rieles de soporte montados, sobre los que se apoya la PS2000.
- Asegure la PS2000 en el dispositivo de sujeción mediante tornillos de fijación. Para ello, utilice las escotaduras previstas situadas en la placa frontal (#12).
- Procure que haya suficiente espacio entre la pared del armario de conexiones y el lado delantero y/o trasero (conexiones eléctricas, disipación del calor). Este no debe ser inferior a 150 mm.

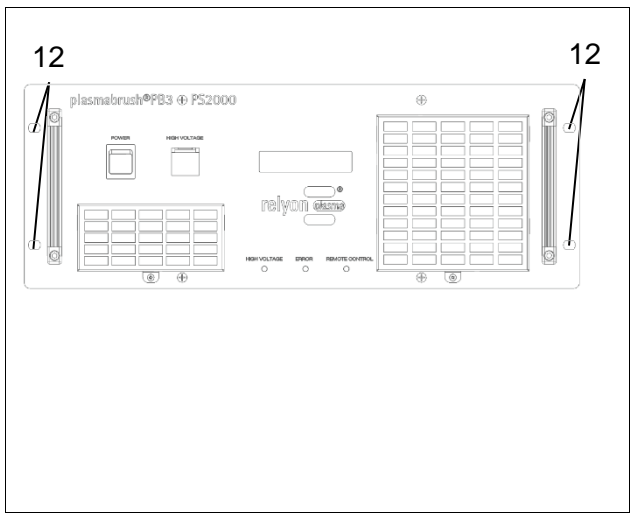

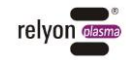

- 2. Establezca la conexión de alta tensión entre la prolongación de cable HVC y la hembrilla de conexión (#6) en la PS2000.
- 3. Monte un generador de plasma adecuado. Asegúrese de que la unión por tornillos se haya apretado a mano.
- 4. Ponga a tierra adicionalmente la PS2000 en la conexión a tierra (#11; rosca M5).
- 5. Conecte la PS2000 al circuito de parada de emergencia mediante la hembrilla (#8).
- 6. Establezca el suministro eléctrico para la PS2000 (#7).
	- 230 V/50 Hz tipo de cable: H05V 3x1,5 mm<sup>2</sup>

 Asegúrese de que la conexión eléctrica sea segura (especialmente la de los conductores PE).

- 7. En caso de accionamiento mediante la señal de conmutación de 24 V o mediante comunicación de bus, conecte la/s línea/s de comunicación y, en caso necesario, una resistencia terminal (#9; véase la página [11\)](#page-10-0).
- $\checkmark$  El equipo está instalado.

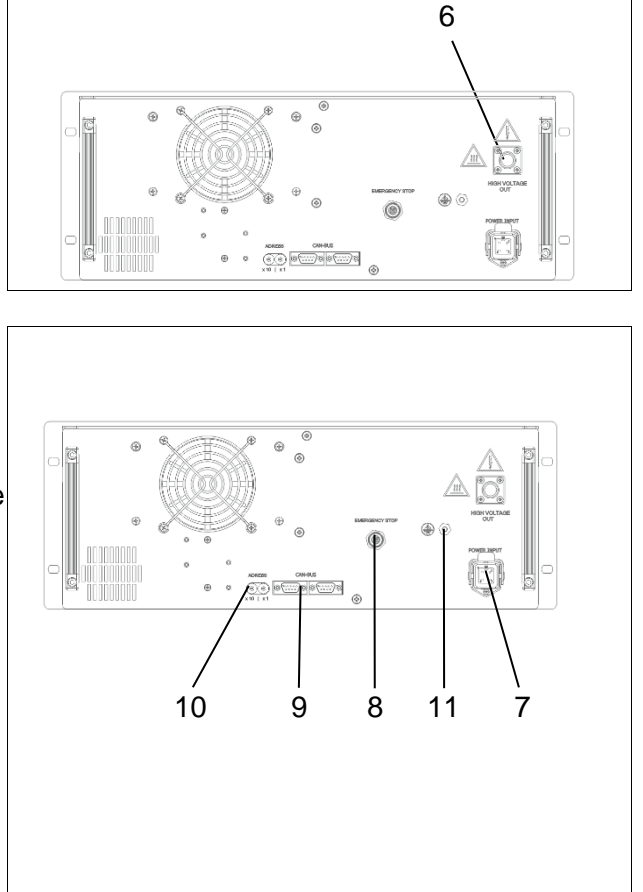

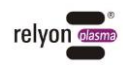

### <span id="page-14-0"></span>**5.2.2 Instalación y puesta en servicio de varias PS2000 accionadas en paralelo**

Para la instalación y la puesta en servicio de varias PS2000 accionadas en paralelo por una unidad de mando, proceda según se indica a continuación:

- 1. Siga los pasos de trabajo 1-6 para la puesta en servicio de una única PS2000.
- 2. Ajuste una dirección de equipo propia en el interruptor giratorio (#10) para cada PS2000.
- 3. Conecte todas las PS2000 en serie con el bus de comunicación (#9). Debido a que la señal de bus se halla en ambos puertos (X21 y X22), se pueden conectar las distintas PS2000 entre sí. Asegúrese de que se utilice un cable adecuado para conectar las PS2000 entre sí.

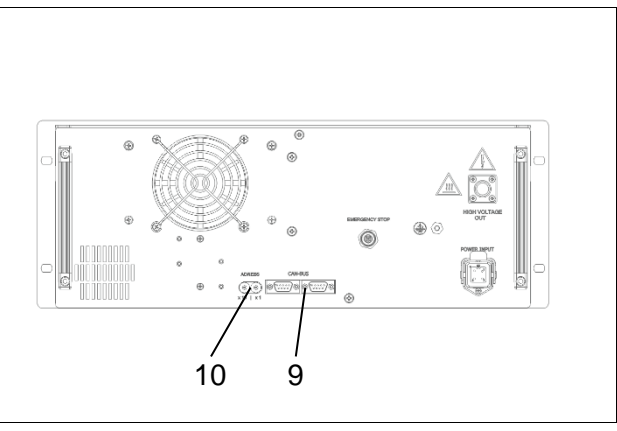

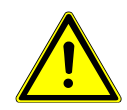

# **Resistencia terminal - Terminator**

Asegúrese de que la conexión terminal se realiza en ambos extremos de la línea de bus CAN mediante una resistencia terminal (120 ohmios); cableado de resistencia/asignación de pines: véase la página [11.](#page-10-0)

✓ Los equipos están instalados.

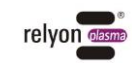

# <span id="page-15-0"></span>**6 Indicaciones especiales para el uso del proceso de plasma**

# <span id="page-15-1"></span>**6.1 Descripción general**

Un tratamiento de superficies con plasma atmosférico presenta distintas ventajas. Una de ellas es, p. ej., el aumento de la energía superficial para generar una mejor humectación de la superficie. A menudo, una humectación de la superficie óptima es el primer paso decisivo para lograr una buena impresión, un recubrimiento homogéneo, un lacado uniforme o una firme aplicación del adhesivo sobre el material. La unión en esta superficie límite suele determinar la duración y la adherencia de esta combinación de materiales.

El plasma a presión atmosférica aumenta en muchos procesos industriales el rendimiento, al mismo tiempo que permite el ahorro de disolventes o imprimaciones químicas.

Por nuestra parte, hemos integrado correctamente nuestros productos de plasma en los siguientes campos de aplicación:

- limpieza en profundidad de metal, vidrio y plásticos
- activación y funcionalización de superficies para una humectación optimizada
- procesos de laminación asistidos por plasma
- uniones adhesivas asistidas por plasma
- obturaciones y sellados
- reducción inducida por plasma de superficies metálicas
- blanqueamiento no químico de textiles
- tratamiento de alimentos para calidad y durabilidad
- moldeo por inyección de varios componentes

Prácticamente todas las clases técnicas de materiales pueden procesarse de forma eficiente bajo presión atmosférica:

- metales y aleaciones de metal
- plásticos y materiales compuestos
- vidrio, cerámica, materiales compuestos inorgánicos y piedra natural
- piel natural y piel artificial
- fibras naturales, madera y papel

Puesto que el tratamiento de plasma solo es una parte de toda la cadena de proceso, es importante que también se conozcan los factores determinantes que derivan del mismo para lograr un resultado óptimo.

Los factores determinantes típicos pueden ser:

- Proceso de plasma: distancia al sustrato, velocidad, diseño de los módulos
- Sustrato/pieza de trabajo: composición del material, suciedad, conductividad eléctrica, conductividad térmica, contenido de humedad
- Manipulación de la pieza de trabajo: suciedad antes o después del proceso de plasma, duración entre el proceso de plasma y el proceso siguiente

Encontrará más información sobre las aplicaciones y publicaciones en la página web [www.relyon-plasma.com.](http://www.relyon-plasma.com/)

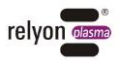

# <span id="page-16-0"></span>**6.2 Ejecución del tratamiento de superficies**

Según el tipo y el estado de su sustrato, una limpieza previa antes del proceso de plasma puede mejorar el resultado total.

El efecto del tratamiento depende de la **distancia de trabajo, la duración del tratamiento, la velocidad y la uniformidad del movimiento, así como del material que debe tratarse.**

#### <span id="page-16-1"></span>**6.3 Medidas tras el tratamiento de la superficie**

Para lograr un resultado óptimo es importante que después del tratamiento de plasma transcurra el menor tiempo posible y que no se toque ni se ensucie la superficie tratada.

No se recomienda una limpieza de la superficie DESPUÉS del tratamiento de plasma.

Puesto que la pieza de trabajo puede calentarse según el tipo y la duración del proceso de plasma, puede ser necesario dejar enfriar primero la pieza de trabajo antes de ejecutar el siguiente paso del proceso para no influir negativamente en este a causa de la entrada de calor (p. ej., en determinados procesos de fijación con adhesivo).

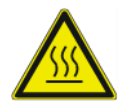

# **Atención: ¡superficie caliente!**

La pieza de trabajo que debe tratarse puede calentarse mediante el proceso de plasma según los parámetros de proceso. Dado el caso, deje enfriar la pieza de trabajo antes de agarrarla.

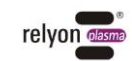

# <span id="page-17-0"></span>**7 Manejo**

# <span id="page-17-1"></span>**7.1 Elementos de mando/Visualización**

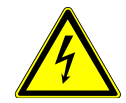

# **Atención: ¡tensión eléctrica!**

Peligro debido a descarga eléctrica.

• Nunca manipule la zona del generador de plasma conectado durante el servicio o en caso de haberse desconectado (p. ej. para comprobar por qué se ha desconectado el generador de plasma).

La PS2000 dispone de una pantalla (#3) en la que se pueden consultar los valores de partida para la generación de plasma. Los valores de pantalla se muestran por pares de forma consecutiva durante 3 segundos cada uno.

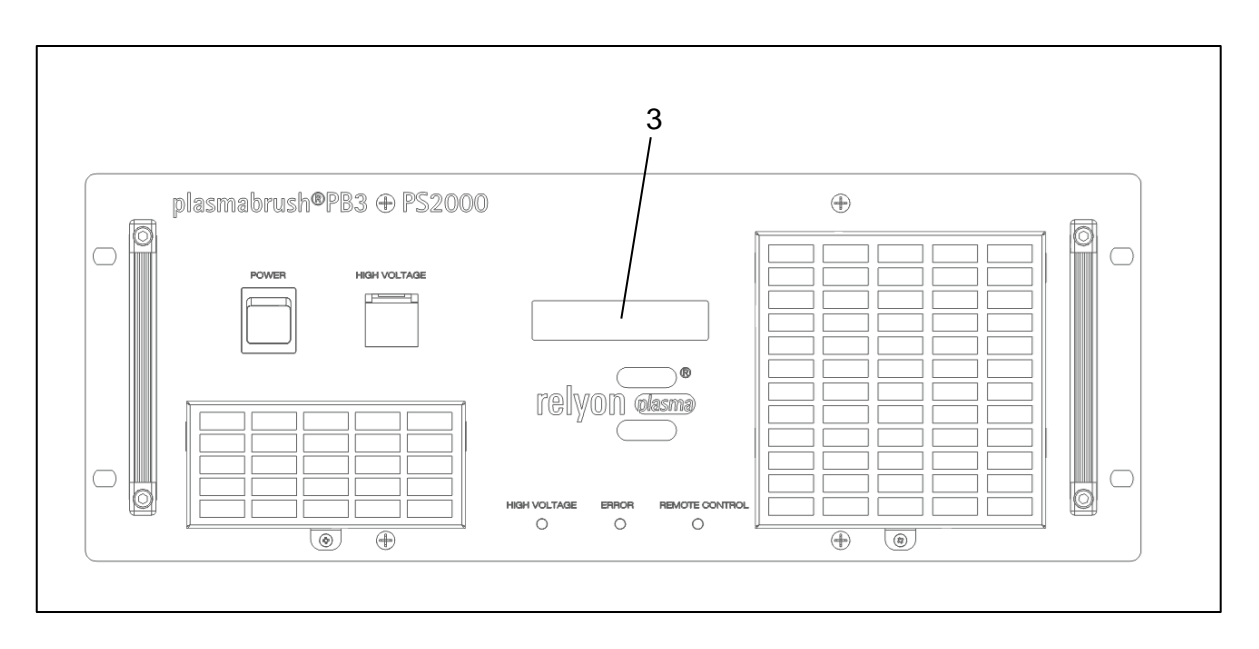

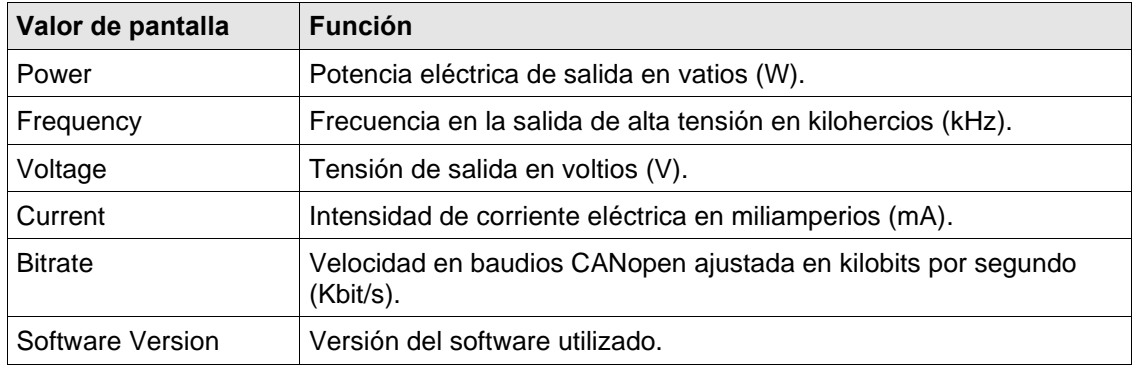

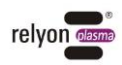

La PS2000 dispone de diodos luminosos que muestran el estado actual.

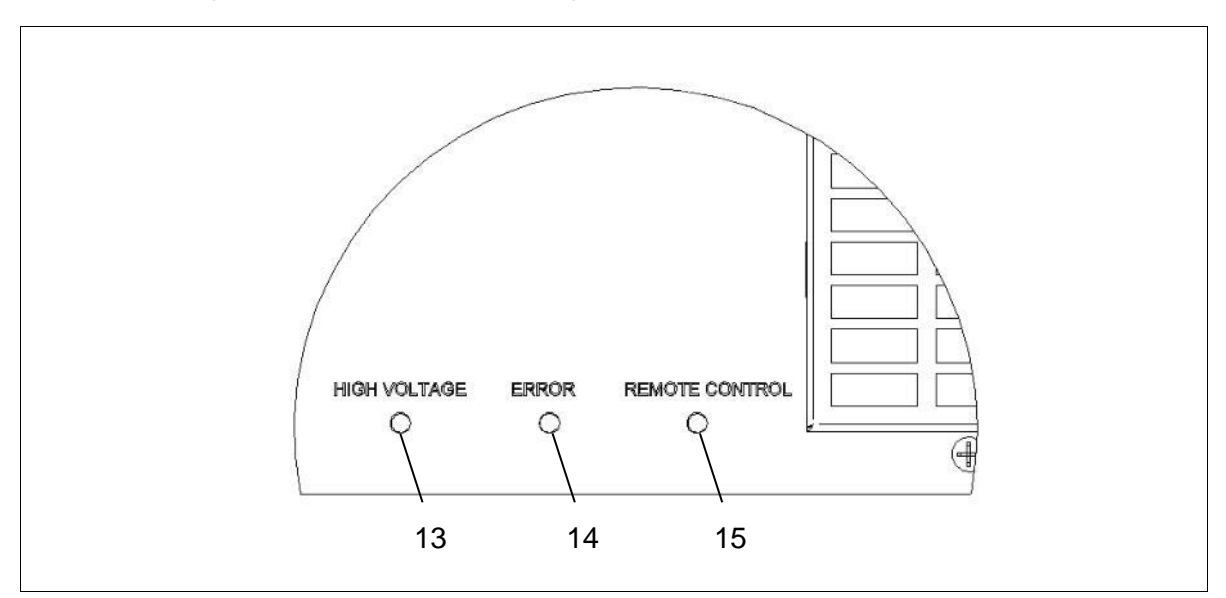

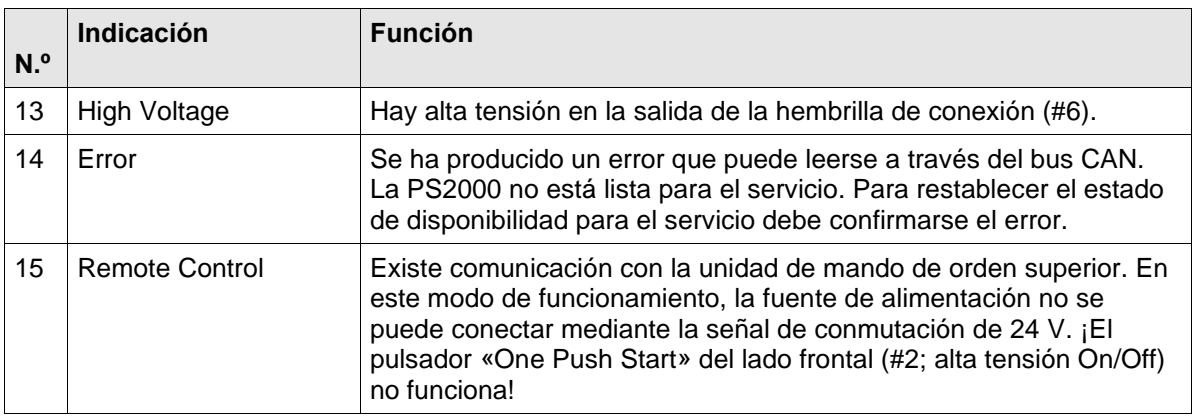

# <span id="page-18-0"></span>**7.2 Conexión y accionamiento del equipo**

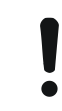

# **Atención: ¡daños en el equipo!**

El equipo solo puede funcionar con el generador de plasma conectado.

El generador de plasma puede resultar dañado en caso de accionarse sin gas o con muy poco gas.

• ¡No conecte en ningún caso la alta tensión si no fluye suficiente gas por el generador de plasma! Tenga en cuenta las indicaciones sobre el generador de plasma del manual de instrucciones.

El equipo se puede conectar de tres formas distintas:

- conmutación manual en el equipo mediante el pulsador «One Push Start» (#2) en el lado frontal
- comunicación mediante señal de conmutación de 24 V
- comunicación de bus CANopen

La señal de conmutación del pulsador «One Push Start» y la señal de conmutación de 24 V son equivalentes y se pueden utilizar paralelamente. Sin embargo, para evitar fallos de comunicación a través de la señal de 24 V, recomendamos cubrir el pulsador frontal con

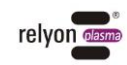

la tapa de protección y, en caso necesario, identificarlo con una etiqueta de sellado donde pueda leerse claramente «no utilizar».

Si se utiliza la comunicación de bus, se enciende el LED «Remote Control» (#15) en el lado frontal. Esto desactiva las otras dos opciones de encendido.

#### <span id="page-19-0"></span>**7.2.1 Conexión y accionamiento del equipo mediante el pulsador «One Push Start»**

Para conectar la PS2000 mediante el pulsador frontal «One Push Start», ejecute los siguientes puntos en la secuencia indicada:

1. Conecte el equipo por el interruptor principal del equipo (#1).

**→** El interruptor principal del equipo se ilumina en verde.

- 2. Asegúrese de que se haya conectado correctamente un generador de plasma a la PS2000 y de que fluya gas suficiente por el generador de plasma.
- 3. Accione el pulsador «One Push Start» (#2; alta tensión On/Off).
- ✓ El equipo está conectado.

Si se acciona el equipo sin comunicación de bus, no podrán modificarse los parámetros para la generación de plasma. En el estado de suministro, la PS2000 se acciona con los siguientes parámetros: Frecuencia: 54 kHz, valor nominal de potencia: 100 %.

#### <span id="page-19-1"></span>**7.2.2 Conexión y accionamiento del equipo mediante señal de conmutación de 24 V**

Para conectar la PS2000 mediante la señal de conmutación de 24 V, ejecute los siguientes puntos en la secuencia indicada:

- 1. Conecte el equipo por el interruptor principal del equipo (#1).
	- ➔ El interruptor principal del equipo se ilumina en verde.
- 2. Asegúrese de que se haya conectado correctamente un generador de plasma a la PS2000 y de que fluya gas suficiente por el generador de plasma.
- 3. Conecte 24 V al PIN 1 del conector X21 o X22 (GND es el PIN 4).
- ✓ El equipo está conectado.

Si se acciona el equipo sin comunicación de bus, no podrán modificarse los parámetros para la generación de plasma. En el estado de suministro, la PS2000 se acciona con los siguientes parámetros: Frecuencia: 54 kHz, valor nominal de potencia: 100 %.

# <span id="page-19-2"></span>**7.2.3 Conexión y accionamiento del equipo con comunicación de bus**

En el modo de comunicación de bus, la PS2000 puede accionarse de dos formas:

a. Mediante el software «plasma control»: este software está disponible en el área de descargas de la página web de la empresa **relyon Plasma** GmbH y sirve para accionar una sola PS2000.

Con este software y el correspondiente convertidor CAN/USB, pueden modificarse y escribirse parámetros de trabajo. Recibirá indicaciones sobre el manejo de la PS2000 junto con el software en una ficha de datos independiente.

b. Mediante un accionamiento creado por el cliente. El protocolo CANopen se basa en la especificación CIA301. A continuación, se describe el directorio de objetos y las correspondientes indicaciones.

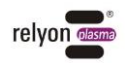

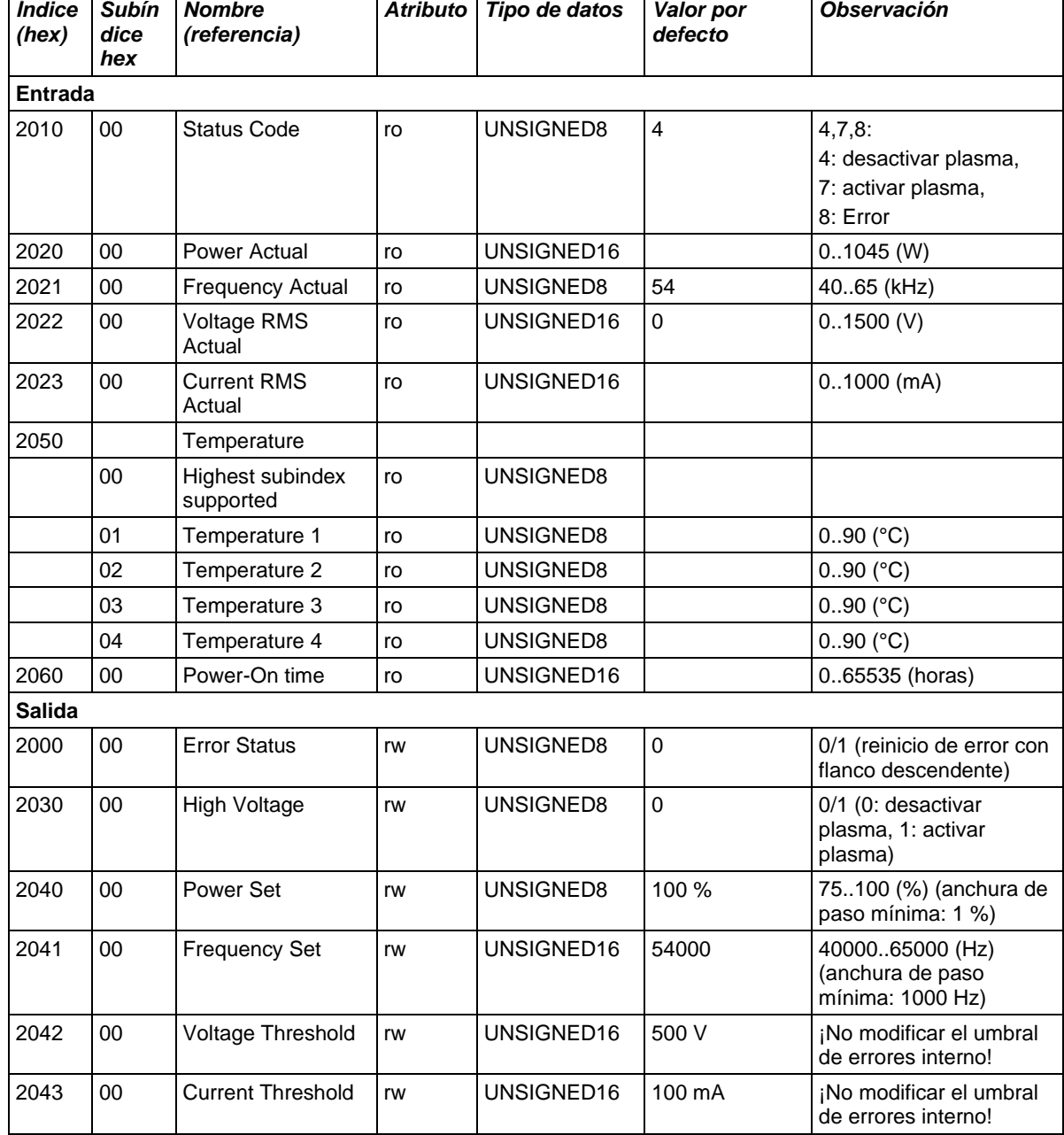

#### <span id="page-20-0"></span>**7.2.4 Directorio de objetos CANopen para el accionamiento**

- Velocidad en baudios estándar: 500 kbit/s. La velocidad en baudios puede modificarse mediante el protocolo LSS (definido mediante CIA305). Velocidades en baudios compatibles: 1 Mbit/s, 500 kbit/s, 250 kbit/s, 125 kbit/s.
- LED «Remote Control»: para visualizar la comunicación mediante «Remote Control», en CANopen State Machine debe fijarse una vez el estado «Operational».

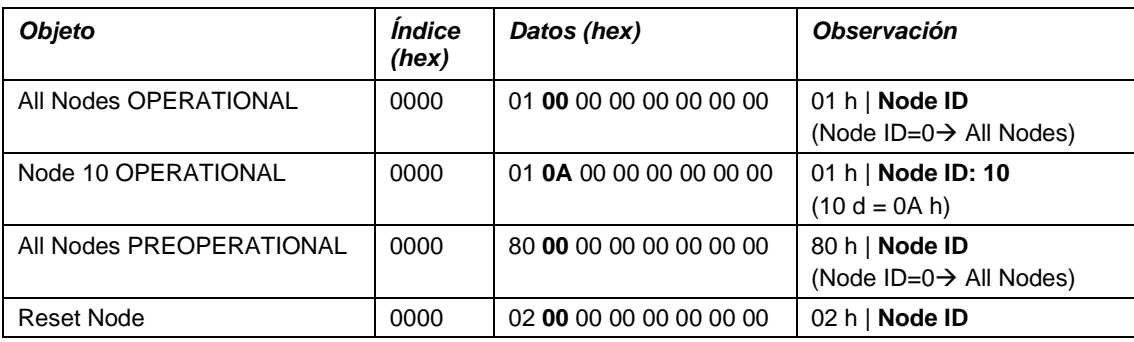

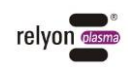

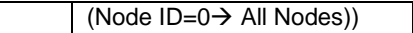

• ¡El estado de la comunicación debe vigilarse permanentemente mediante el telegrama «Guard» o «Heartbeat»! ¡En caso de una comunicación errónea, la PS2000 debe desconectar la alta tensión!

En el anexo hay disponible un directorio de objetos CANopen completo.

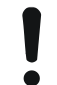

#### **Atención: ¡seguridad!**

Se recomienda urgentemente una consulta y vigilancia del telegrama «Guard» o «Heartbeat» para, en caso de p. ej. una pérdida de comunicación con el control de orden superior, poder conectar todavía la PS2000.

# **Atención: ¡daños en el equipo!**

¡Modifique solo los parámetros autorizados! En caso de accionamiento incorrecto, la PS2000 podría sufrir averías graves o incluso destruirse.

#### <span id="page-21-0"></span>**7.2.5 Mensajes de error**

Los eventos inesperados se transmiten mediante el bus CANopen del siguiente modo: ID: 80h+NodeID Data: 0x00 0xFF 0x81 0x**yy** 0x00 0x00 0x00 0x00

**yy**: código de error según el estado de error 1..15h

**yy**: 0x50 → Los datos obtenidos mediante RPDO no se hallan dentro del rango válido; los parámetros válidos se han aceptado y los no válidos se han ignorado.

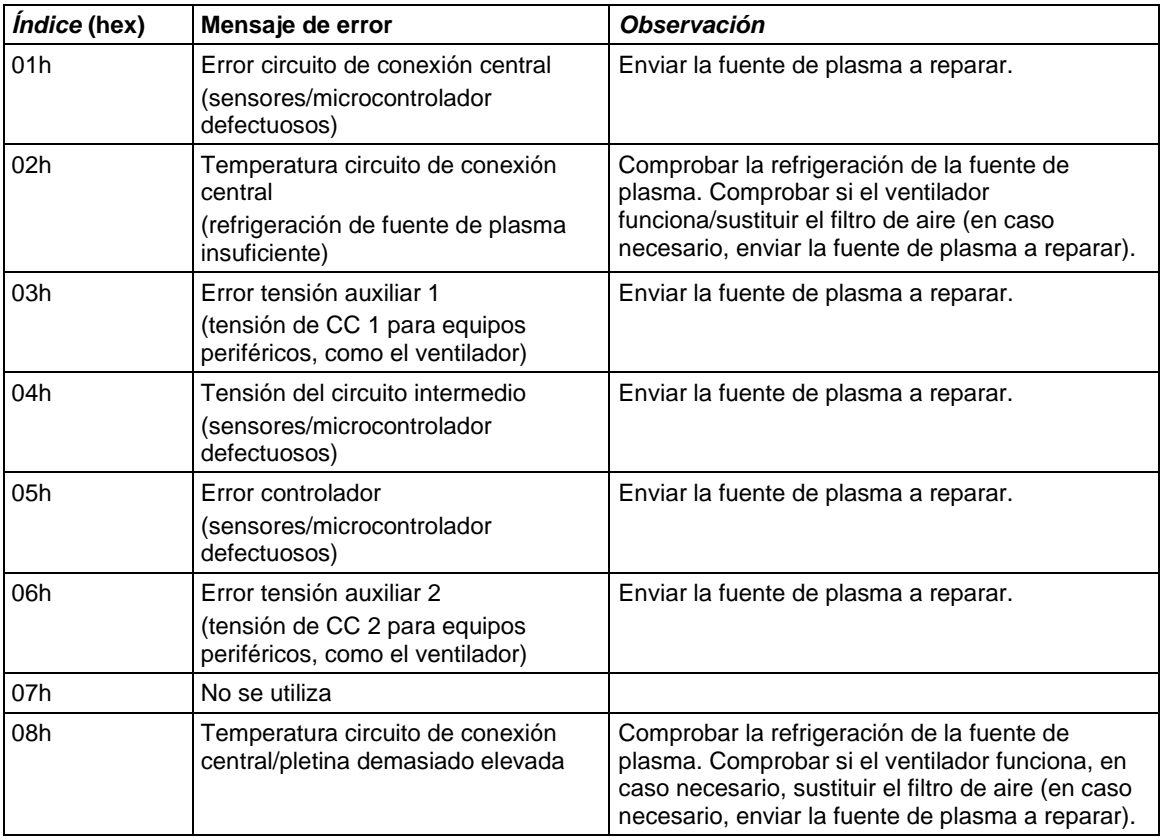

Los códigos de error tienen los siguientes significados:

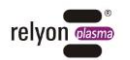

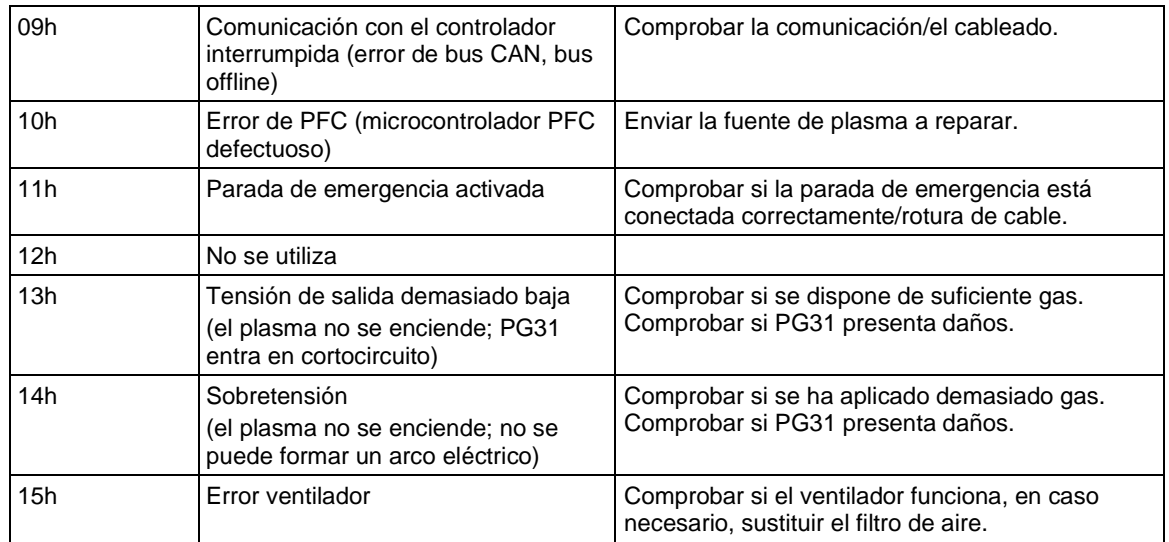

# <span id="page-22-0"></span>**7.2.6 Juego de parámetros «Burn in»**

hacerla el fabricante (**relyon plasma** GmbH).

La PS2000 tiene un conjunto de parámetros predeterminados:

Power set: 100, frequency set: 54000, voltage threshold: 500, current threshold: 100 Los parámetros se pueden modificar, pero vuelven a sus valores «Burn in» en cuanto se reinicia el equipo. La modificación permanente de los parámetros «Burn in» solo puede

# **Atención: ¡daños en el equipo!**

¡Le rogamos que no modifique los valores umbral en los parámetros «Burn in» («Voltage» y/o «Current threshold»)! En caso de accionamiento incorrecto, la PS2000 podría sufrir averías graves o incluso destruirse.

# <span id="page-22-1"></span>**7.3 Desconexión del equipo**

Para la desconexión ejecute los siguientes puntos en la secuencia indicada:

- 1. Desconecte la generación de plasma.
- 2. Desconecte el equipo con el interruptor principal (#1).
- $\checkmark$  El equipo está desconectado.

# <span id="page-22-2"></span>**7.4 Solución de errores**

Si la PS2000 comunica un error (el LED de error se enciende), el motivo del mensaje de error puede verse mediante la comunicación de bus CAN (código de error).

Las posibles soluciones para los errores se describen en el capítulo 10.

Una vez se ha solucionado la causa del error, puede confirmarse el mensaje de error. Para hacerlo existen dos posibilidades:

- a) Servicio sin comunicación de bus: desconecte la PS2000 con el interruptor principal y vuelva a conectarla tras aprox. 5 segundos. El error está confirmado.
- b) Servicio con comunicación de bus: confirme el error mediante el software de accionamiento que se suministra o confirmando el Error Status: para ello, escriba el valor «0x00» en el índice de objetos 0x2000/00 (flanco descendente).

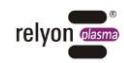

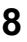

# <span id="page-23-0"></span>**8 Puesta fuera de servicio**

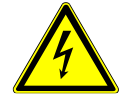

# **Atención: ¡tensión eléctrica!**

Peligro debido a 230 V y alta tensión.

• El aislamiento del suministro eléctrico, así como el aislamiento del generador de plasma o la prolongación de cable HVC de la fuente de alimentación PS2000, solo pueden llevarlos a cabo técnicos electricistas.

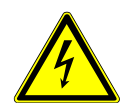

# **Atención: ¡tensión eléctrica!**

Peligro debido a alta tensión en la salida.

• Tras desconectar la alta tensión/tensión de alimentación, es posible que todavía haya alta tensión en la salida durante 1 segundo más. Tenga en cuenta este tiempo al realizar cualquier trabajo en la PS2000, en el cable de alta tensión o en el generador de plasma.

Para la puesta fuera de servicio del equipo ejecute los siguientes puntos en la secuencia indicada:

- 1. Desconecte el equipo mediante el interruptor principal del equipo (#1).
- 2. Aísle la PS2000 de la alimentación de tensión de red: extraiga el conector de alimentación eléctrica (#7).
- 3. Desmonte la prolongación de cable HVC junto con el generador de plasma.
- 4. Desmonte la fuente de alimentación PS2000.
- ✓ El equipo está fuera de servicio.

# <span id="page-23-1"></span>**9 Mantenimiento y limpieza**

# <span id="page-23-2"></span>**9.1 Mantenimiento**

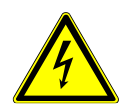

# **Atención: ¡alta tensión! ¡Peligro de muerte!**

En la fuente de alimentación de la fuente de alimentación PS2000 se genera alta tensión. Esta permanece incluso tras desconectar el equipo.

- Se prohíbe abrir el equipo.
- Al realizar trabajos de conservación, mantenimiento y reparación en la PS2000 o en los componentes conectados a ella, desconecte siempre el suministro eléctrico de la PS2000.

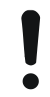

# **Atención: ¡daños en el equipo!**

Al abrir el equipo este puede resultar dañado.

Se prohíbe abrir el equipo.

El equipo no requiere mantenimiento excepto en el caso de los filtros de protección de polvo gastados.

Cambie las esteras filtrantes como máximo cada 5000 horas de servicio. En caso de condiciones ambientales con mucha carga de polvo, es posible que el cambio se precise antes. Puede solicitar las esteras filtrantes necesarias como piezas de recambio a la empresa

**relyon plasma** GmbH.

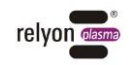

Para cambiar el filtro de protección de polvo proceda según sigue:

- 1. Desconecte el suministro eléctrico de la PS2000.
- 2. Abra la rejilla de ventilación soltando el tornillo indicado (#16).
- 3. Extraiga el filtro de polvo usado y coloque el nuevo (filtro de polvo grueso clase G2).
- 4. Fije la rejilla de ventilación con el filtro cambiado en la PS2000.

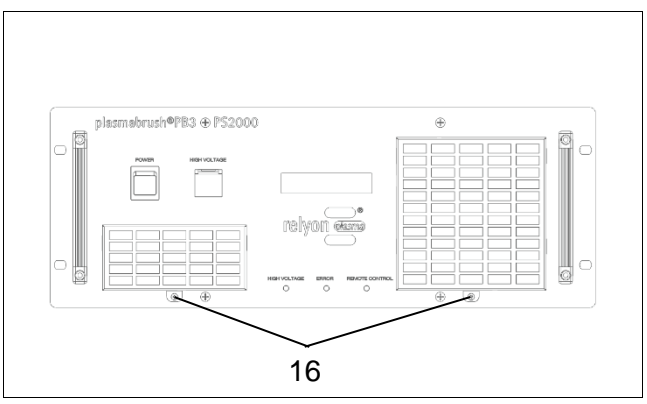

# <span id="page-24-0"></span>**9.2 Limpieza**

Limpie la fuente de alimentación PS2000 solo por fuera.

- La fuente de alimentación PS2000 debe estar desconectada y aislada de la alimentación de tensión de red.
- Limpie la fuente de alimentación PS2000 solo en seco.

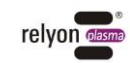

# <span id="page-25-0"></span>**10 Solución de averías**

# <span id="page-25-1"></span>**10.1 Vista general de las averías/errores**

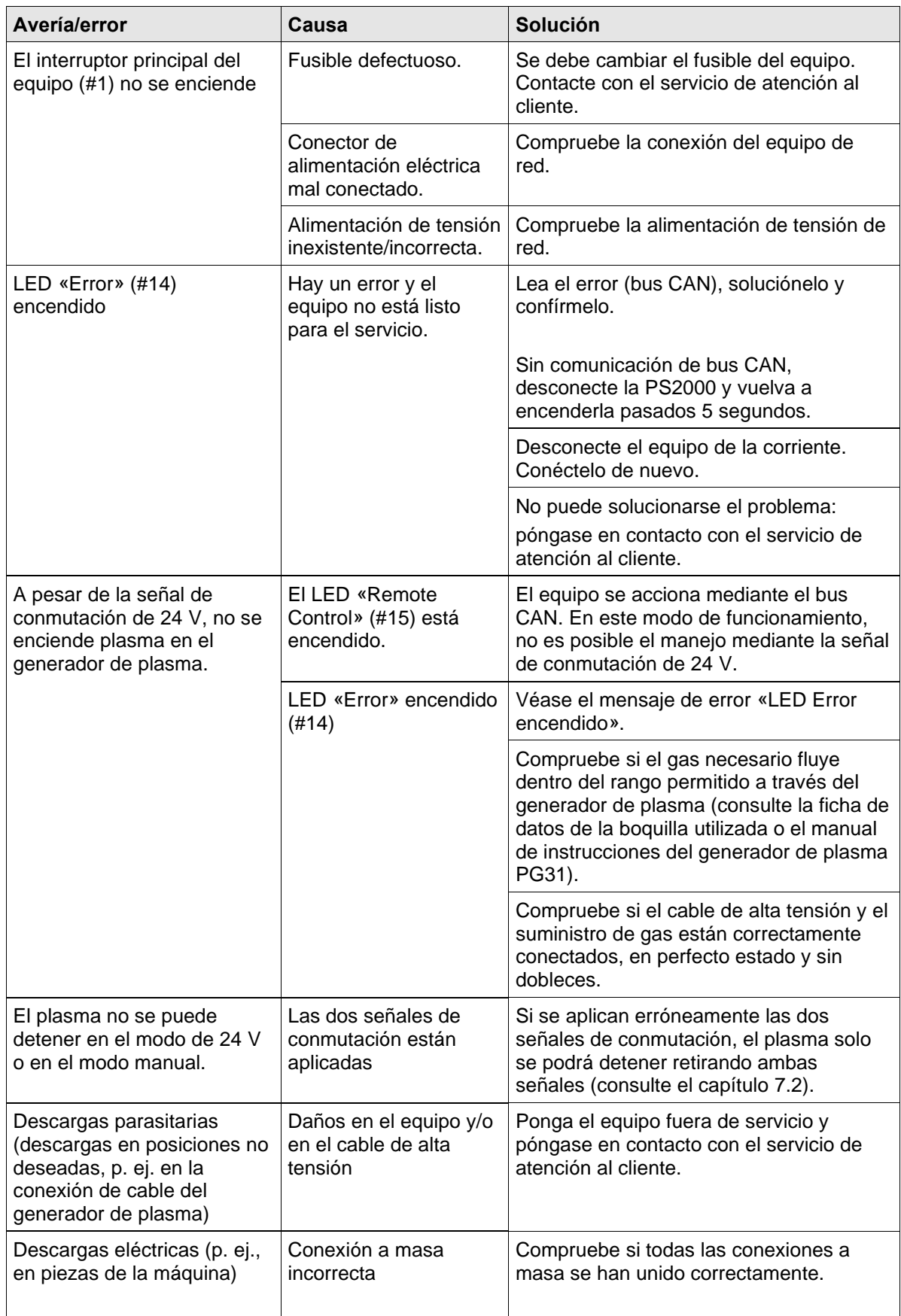

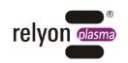

En caso de que el equipo no funcione correctamente, póngase en contacto con la empresa **relyon plasma** GmbH.

# <span id="page-26-0"></span>**11 Medio ambiente**

# <span id="page-26-1"></span>**11.1 Eliminación**

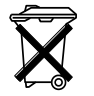

#### **Proteja el medio ambiente.**

Los equipos eléctricos y electrónicos no deben eliminarse con los residuos domésticos.

- El equipo contiene materias primas valiosas que pueden reutilizarse. Por este motivo, recomendamos entregar el equipo en el puesto de recogida correspondiente.

# <span id="page-26-2"></span>**12 Conformidad CE**

#### **Declaramos la conformidad CE.**  $\epsilon$

La identificación se halla en la placa de características situada en la parte posterior de la carcasa del equipo. La declaración de conformidad está disponible para su consulta en el área de descargas de la página web de **relyon plasma**.

# <span id="page-26-3"></span>**13 Piezas de recambio**

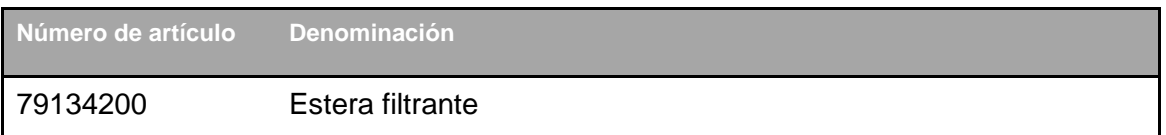

#### **relyon plasma GmbH Una empresa del grupo TDK**

Osterhofener Straße 6 93055 Regensburg Alemania

Teléfono: +49-941-60098-0 Fax: +49-941-60098-100 Correo electrónico: info-relyon@tdk.com [https://www.relyon-plasma.com](https://www.relyon-plasma.com/)

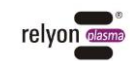

# <span id="page-27-0"></span>**Anexo: Directorio de objetos CANopen completo**

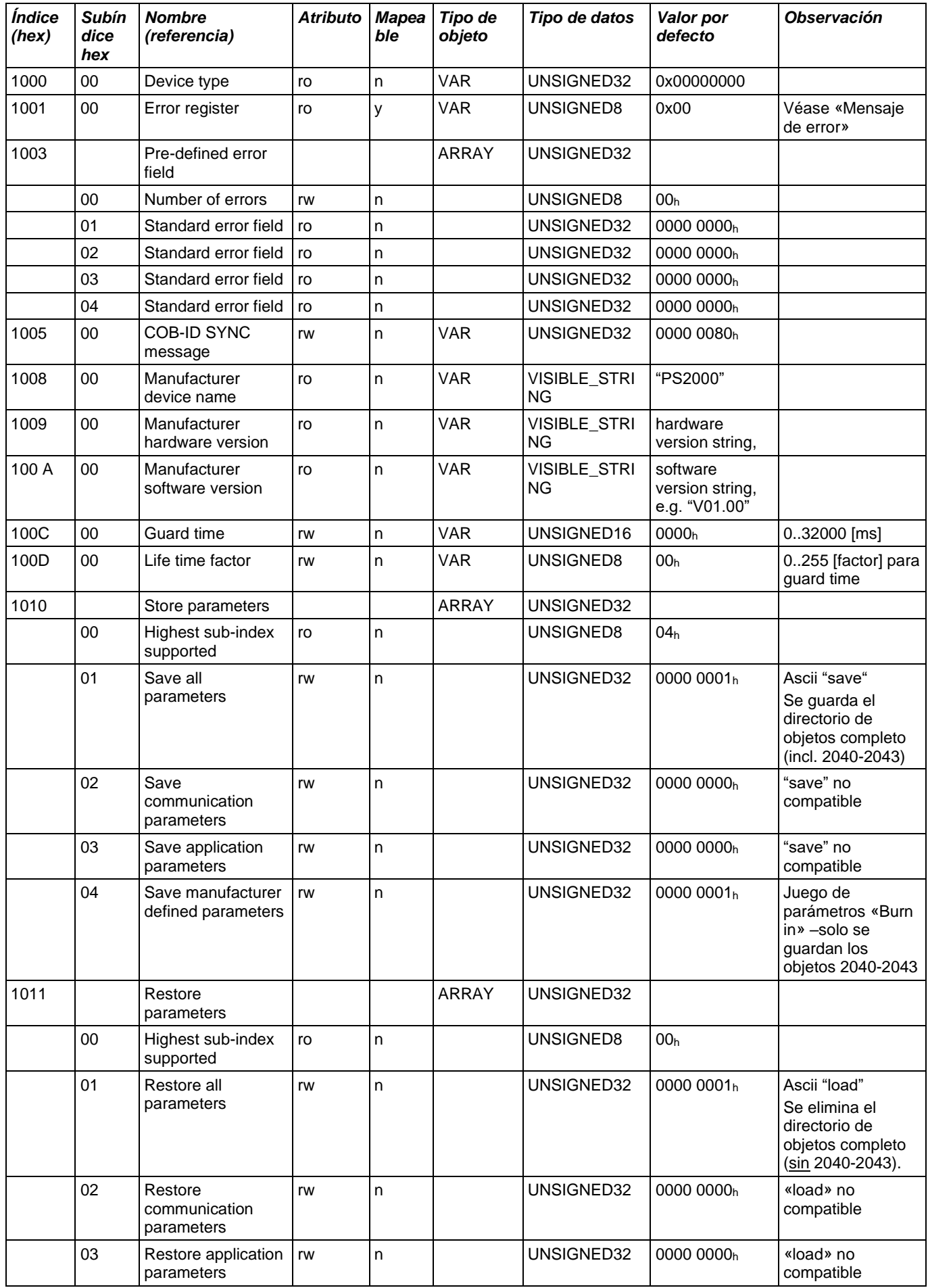

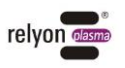

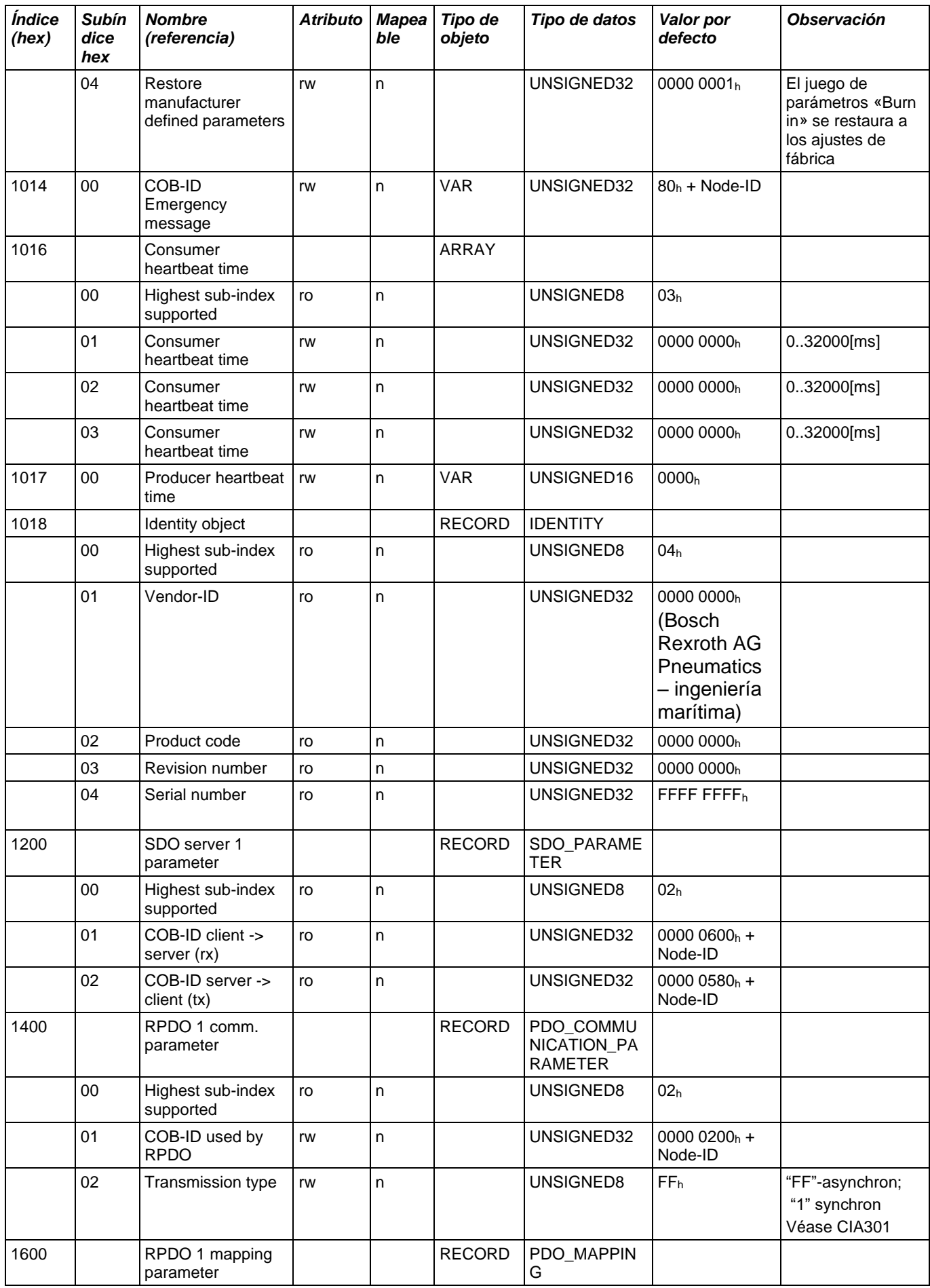

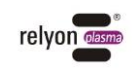

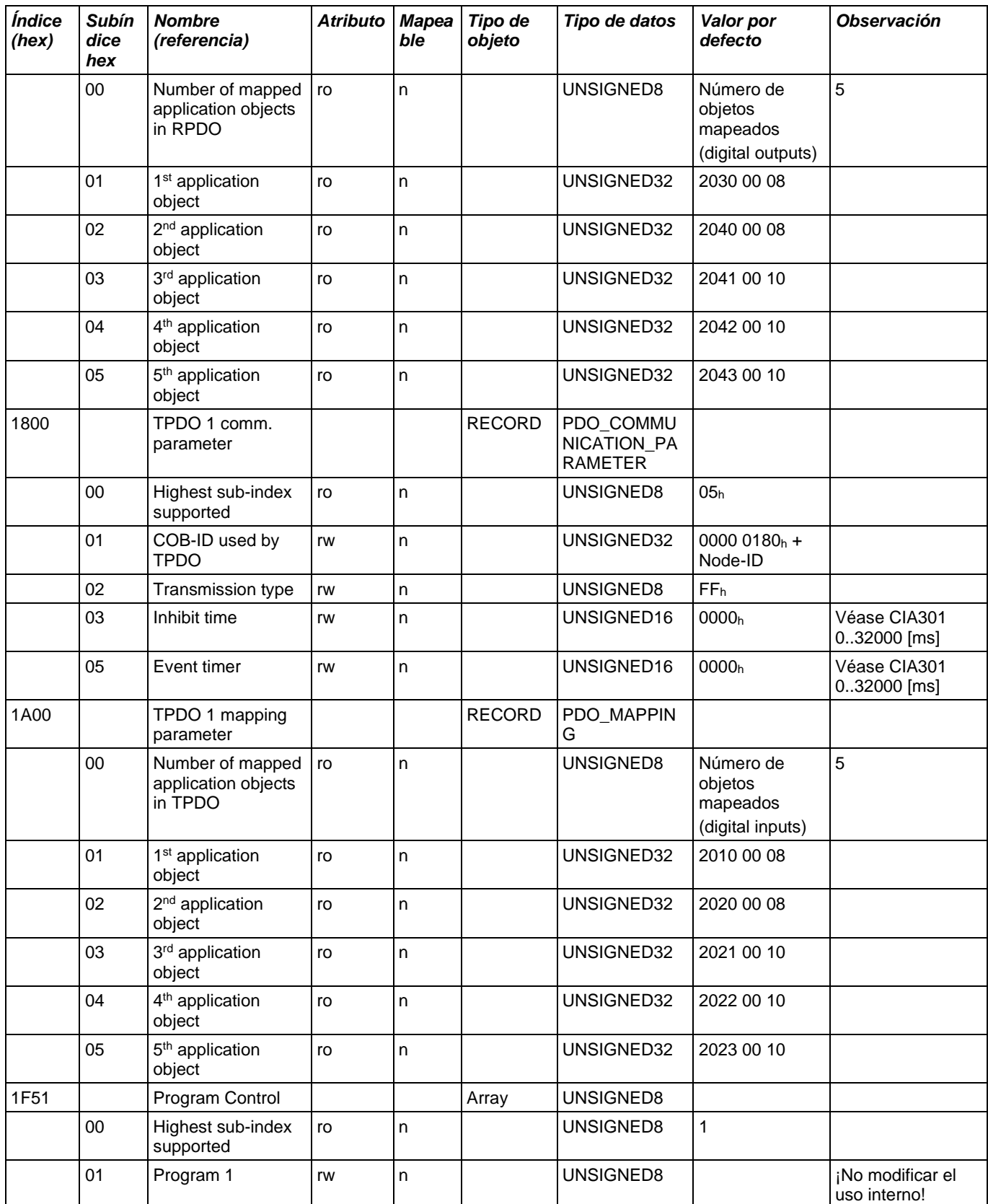

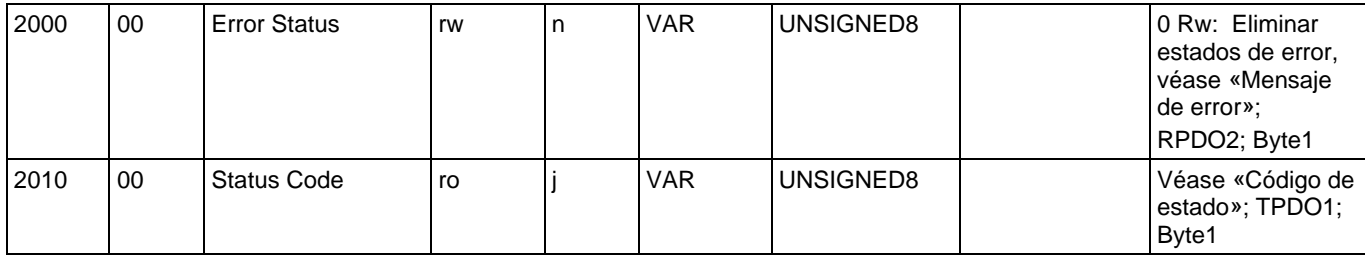

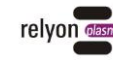

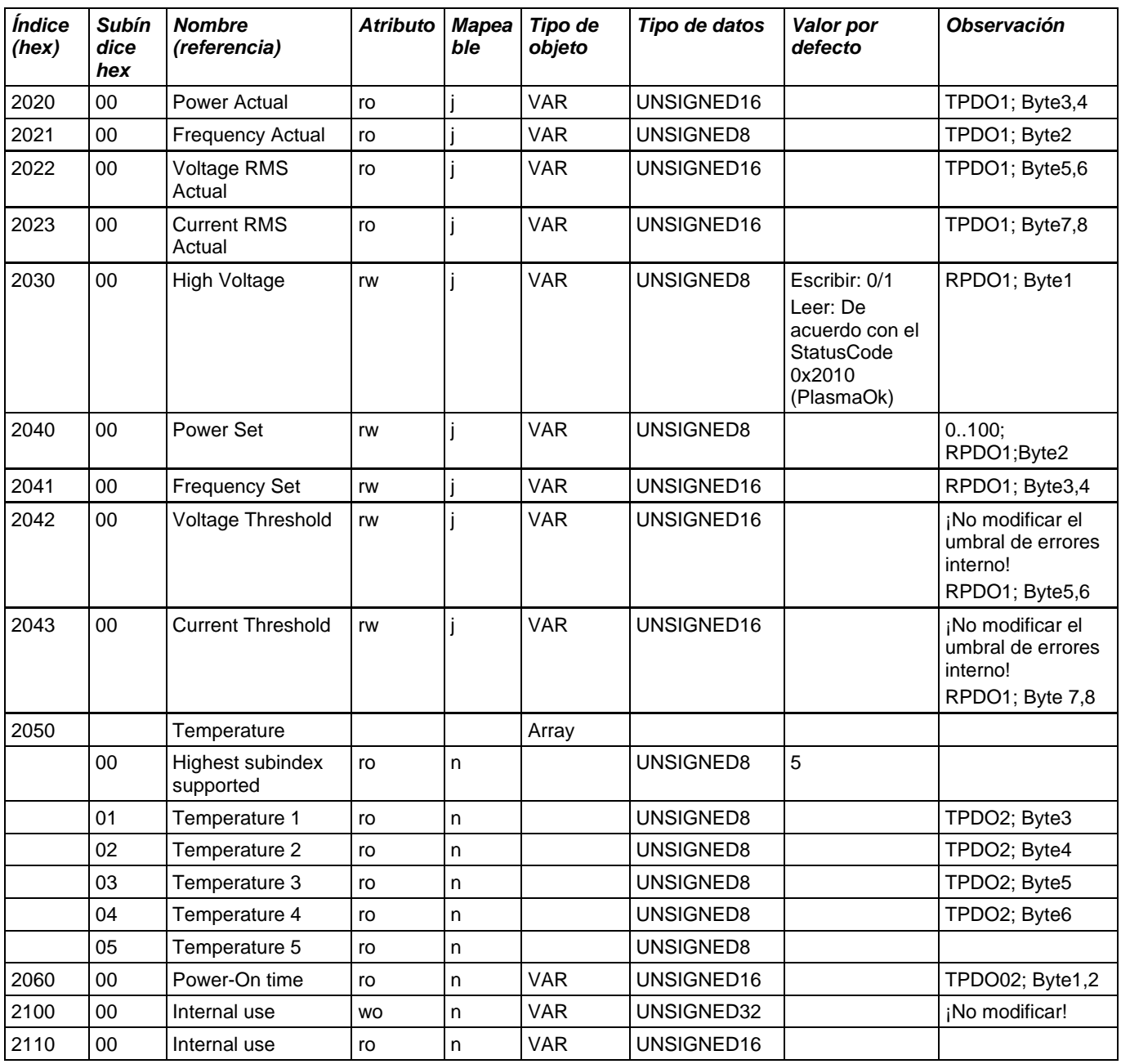

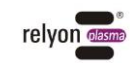